# Publishing from Unity to PS Vita

## **Install Sony PSM Toolset**

- http://psm-resource.np.dl.playstation.net/psm\_resource/general/all/PSMToolSetForUnity\_1.0.0.3.exe

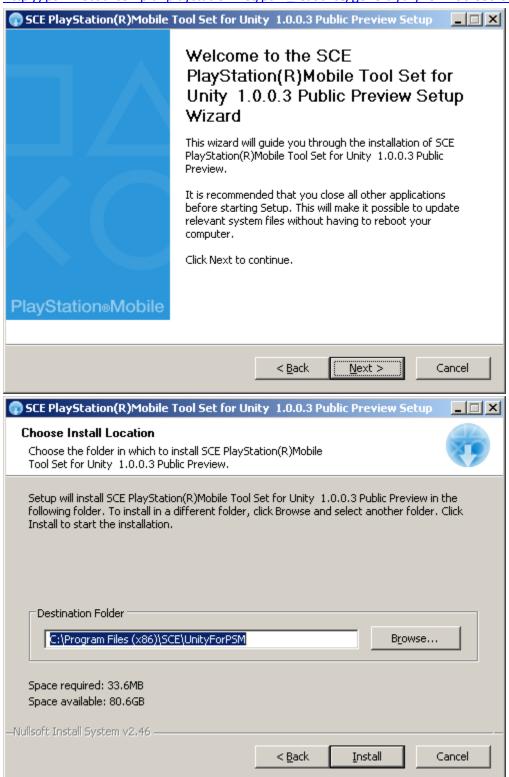

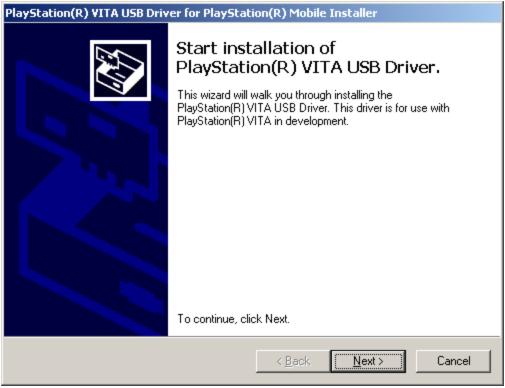

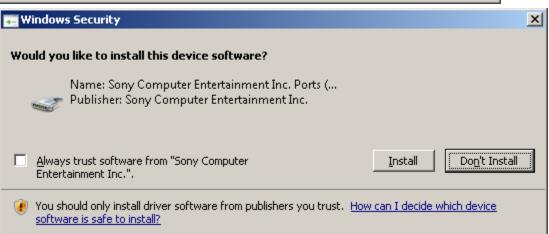

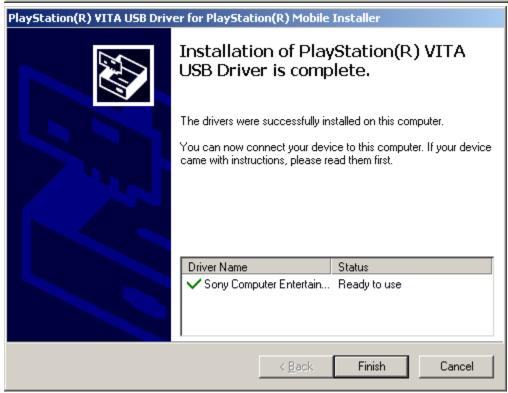

- Lets plugin PS Vita USB to PC

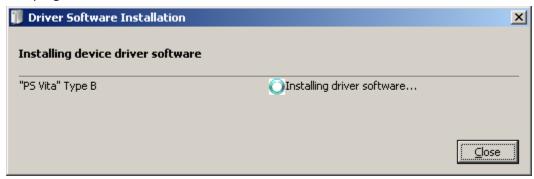

- Hmm..i got device unplugged while it was doing that..I guess device went to sleep
- Then this appeared

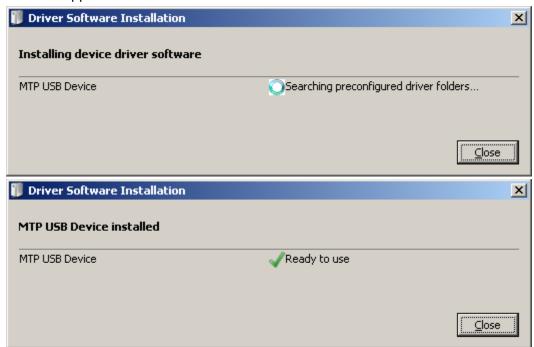

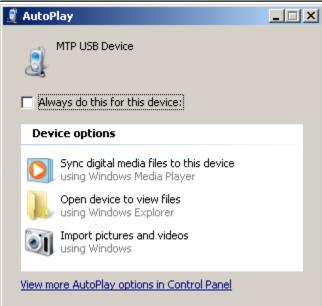

- ^Close that window

#### **Install Public Unity Beta for PSVita**

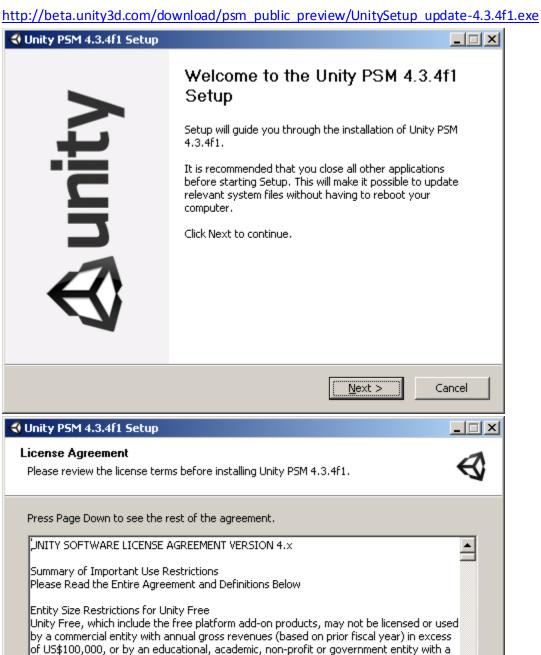

\$100,000. If you accept the terms of the agreement, click I Agree to continue. You must accept the agreement to install Unity PSM 4.3.4f1.

total annual budget for the entire entity (based on prior fiscal year) in excess of US

Nullsoft Install System v2,46-Unicode -

< Back I Agree Cancel

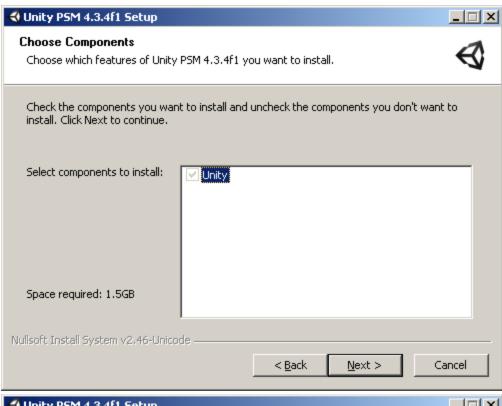

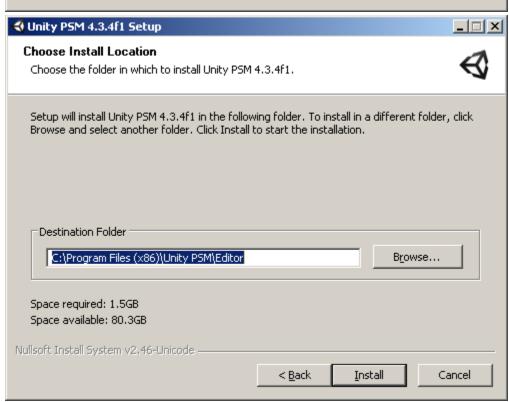

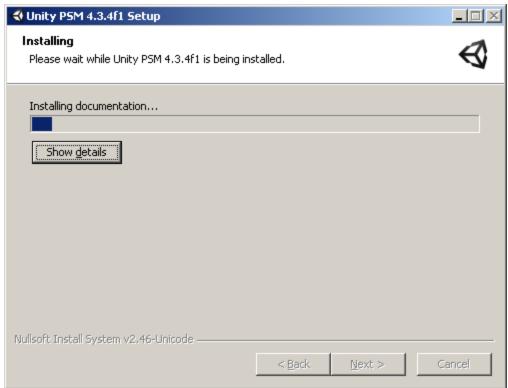

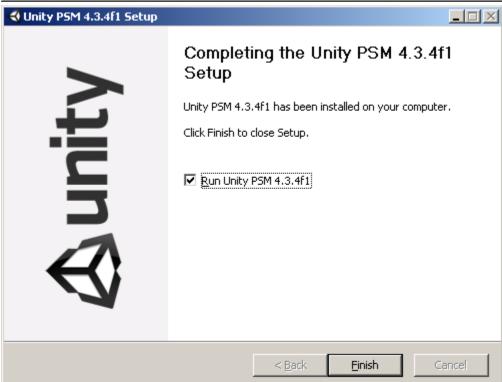

- Lets run unity to see if there is anything new.. \*Remember to create new project, don't open your existing projects from the project list..

- Publish settings has Playstation Mobile and PS Vita, Mobile seems to be it:

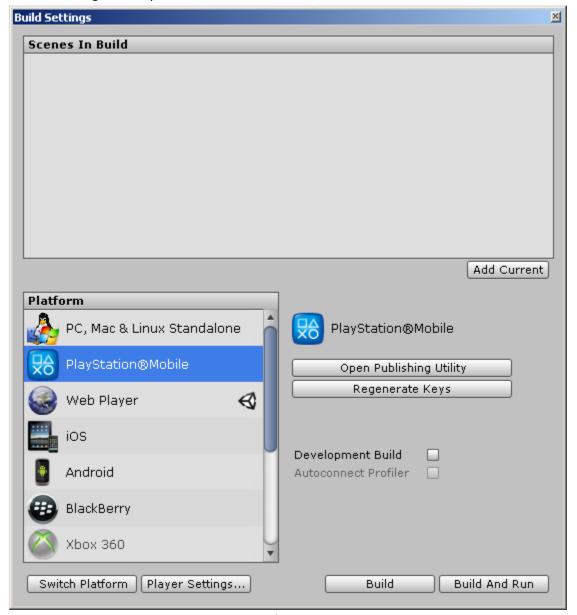

- Lets close unity..continue with installations / signups

## Registering with Sony

- https://psm.playstation.net/
- Click SignIn, Click Create a New Account, fill in details..
- Good thing it allows skipping payment details:

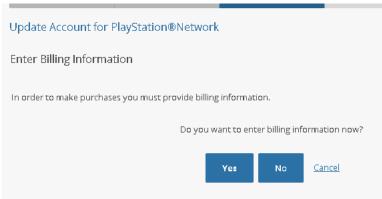

- After its done, check your email and click the confirmation email

Sign in, there are some info & downloads here too

# Install "Development Assistant for Unity" on your PS Vita (available from the PS Store)

- Connect PS Vita to WIFI, then go to PS Store
- Hmm..its giving "You must update the system software".. cannot signin to PS Store before that..I guess have to do it
- (updating..)
- Ok, now it didn't ask to signin for PS Store
- Search for "Development Assistant for Unity"
- Founded "PlayStation@Mobile Development Assistant for Unity"
- How to install it..? there is no download button..
- Ok, first have to sign out from the current user (its not my ps vita..)
- Then sign in using the developer email that was registered earlier
- hmm getting error "You must sign in with the account that is linked with this PS Vita system"
- \*\*apparently there is no way to login with different account, without formatting the whole device.. so I'm stuck here \*\*

## \*\* Continued, friend signed up his email as developer \*\*

- Then go to this link in PS Vita browser: <a href="http://bit.ly/psmdevapp">http://bit.ly/psmdevapp</a>
- Then click that "For development with "Unity for PSM"
- It then opens PS Vita Store for the download "PlayStation@Mobile Development Assistant for Unity"
- Download it
- Start it, and it installs
- Then it starts installing driver in PC (if vita is connected)

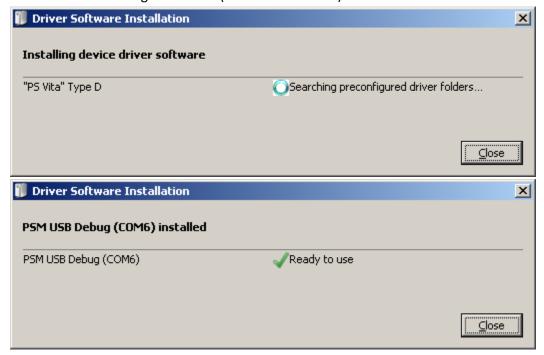

\_

## PUBLISHING (First Try..no success)

- Lets try to publish empty scene
- Hmm..error

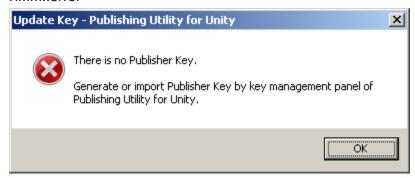

- Lets try clicking "Open Publishing Utility" from Unity Build window
- This window opens:

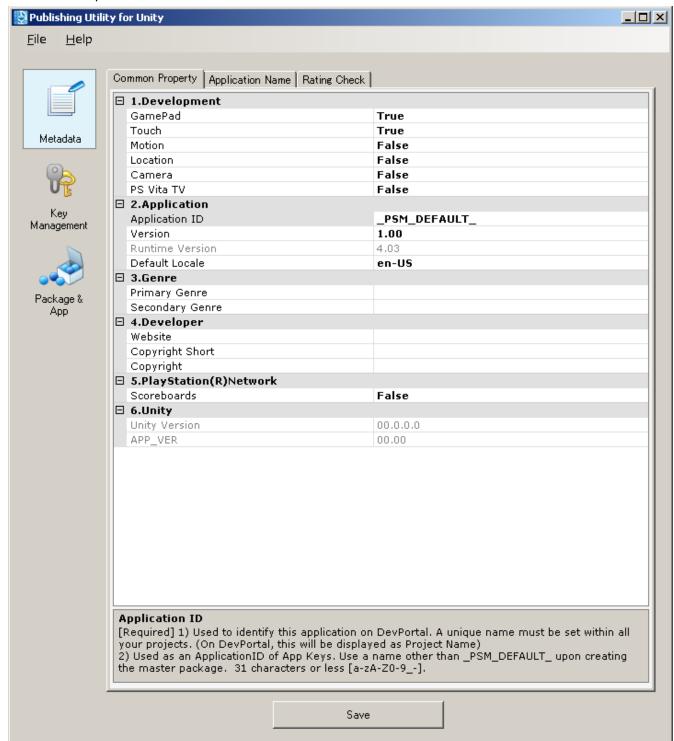

Lets try create new key

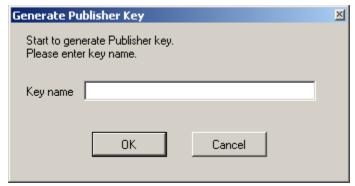

- It asks for login:

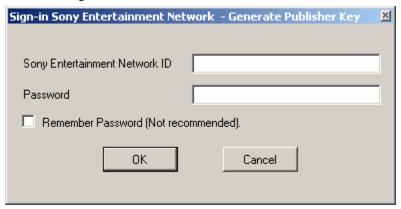

- Hmm.. giving this error when trying to login (login is correct because it works on web..)

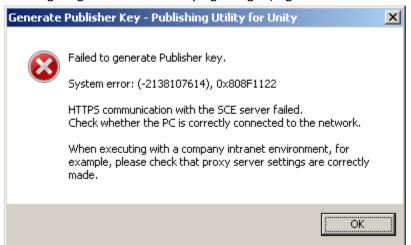

- File / Proxy Server settings has this option (middle one was enabled by default)

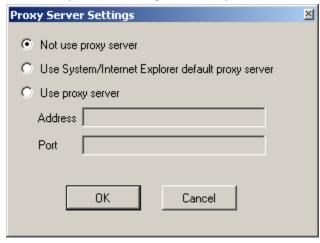

\_

- Ok, now it connects, but gives error since I haven't applied for the license

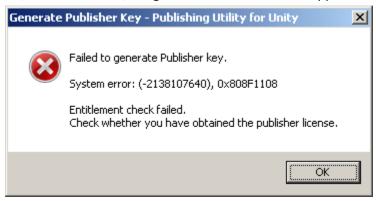

## APPLYING FOR PUBLISHER LICENSE

- Go to: https://psm.playstation.net/portal/en/index.html#top
- Click that "Apply for PSM Publisher License" button

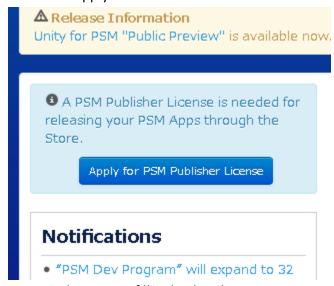

- New window opens, fill in the details..
- At the end you get message
  - "Request Accepted

We have received your application to purchase a PSM Publisher License. You will be notified by email once approved. Please wait."

- In unity forums someone said it took 2 weeks.. uh..
- 14.4.2014 waiting for publisher license...